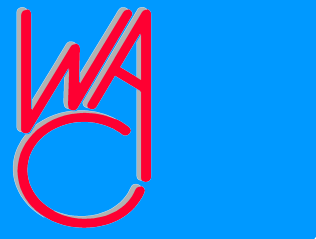

## **Camera Raw Format Format and**

# **Digital As Digital Asset Management for**

**Digital Photographer graphers**

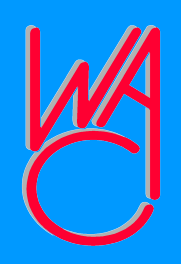

### **What is "Camera Raw Format"**

●**It is, in essence, exactly what the sensors in the camera recorded without any processing**  ●**Specially exposure compensation and white balance**

**Usually Offered on Top-of-the-Line Models like D-SLRs e D-SLRs**

●**Camera Raw is a proprietary format b format by camera manu ra manufacturers** ●**Fairly "standard" dat "standard" data in a nonstandard file format** ●**Different Raw formats formats from single manufacturer across camera mode ra models**

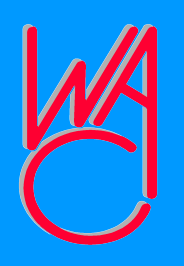

#### **How to Edit Camera Raw?**

●**Use camera software included by manufacturer, or...** ●**Use 3rd party software that can read the raw data raw data** ●**Examples: Adobe Camera Raw converter, Phase One**

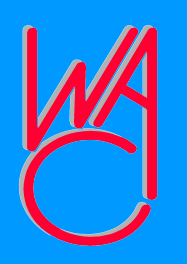

#### **Adobe's DNG File Format**

●**Adobe has created a "standard tandard" for Came for Camera Raw files — .DNG** ●**Some camera manufacture ufacturers have accepted .DNG as their standard standard and are and are beginning to us ing to use it in some camera mode ra models, e.g. Leica**

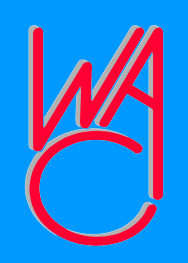

#### **Raw Editors**

●**Never work dire ork directly on the file, but provide instructions for massaging th saging the content outs nt outside the image**

●**Raw image content is always preserved intact d intact**

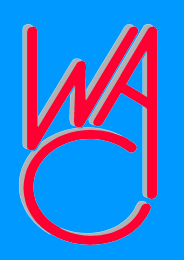

#### **Must See to Appreciate**

●**Adobe has twp applications to work with Raw files:**  ●**Adobe Raw Converter and**  ●**Adobe PhotoShop Lightroom** ●**PhotoShop CS2/CS3, PhotoShop Elements 4/5 all include Adobe's Raw Converter.**

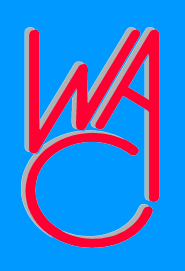

#### **Digital Asset Management**

- ●**How do you file you file & store your digital images?** ●**Is there a "correct" way?** ●**How many images/f images/files do you**
- **have?**
- ●**Can you find a specific photo?** ●**Could your uld your wife/husband e/husband or someone else?**

# **Organization — My Suggestion**

●**All images into a new folder** ●**Name folder with date: 2007.05.12 + descriptive text** ●**E.g. 2007.05.12 Baseball, or** ●**2006.12.29 Phipps Reunion, or** •2004.07.15 Vacation Clator Lake ●**Then move to "My Photos" folder**

#### **Not Perfect – But Good Start**

●**Be sure to burn to CD rn to CD or DVD** ●**Use features in editing s diting software oftware to: tag or label files, rate photos; choose favorites; use metadata to create key words for search; label all images as copyrighte yrighted with your contact information.**

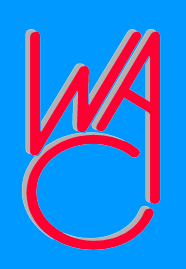

**Rating Your Photos From 1 to 5 Stars** \*\*\*\*\*\*

- **Rate on a scale of 1 5**
- **Lot's of 1 's of 1's & 2's**
- **Medium # of 3's**
- **Fewer 4's**
- **Rare 5**

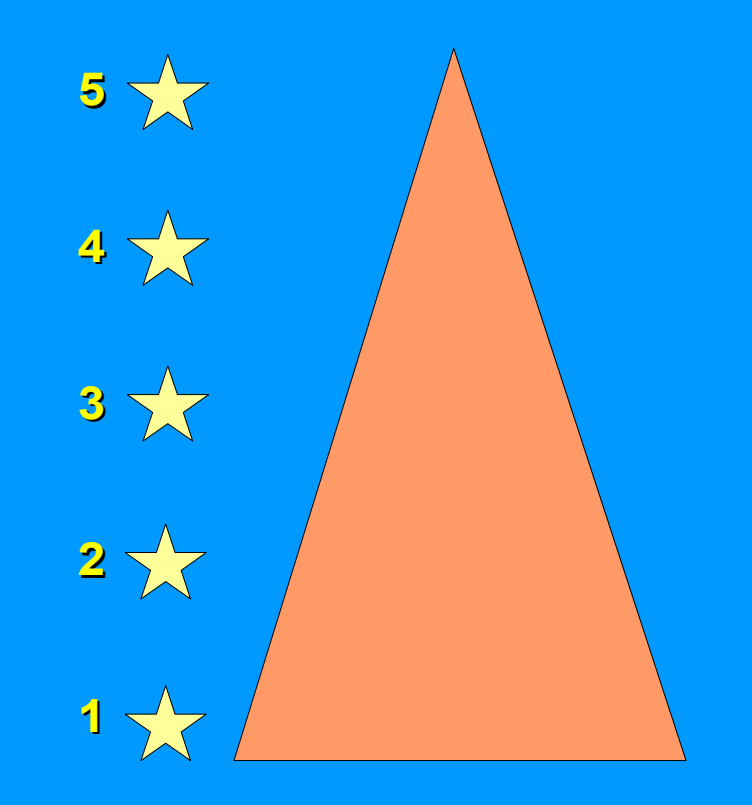

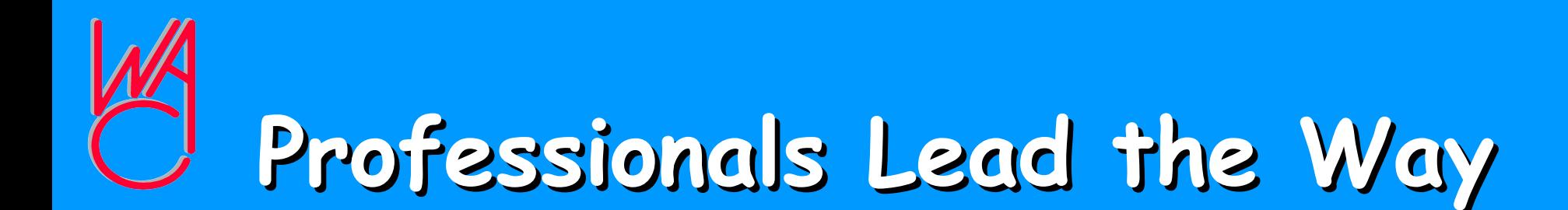

- ●**We can learn from the from the problems they encounter and solve**
- ●**Remember, everything evolves:**
- ●**Someone is always looking for a ooking for a problem they can \$ol y can \$olve**
- ●**So keep adding to your photography knowledge base**

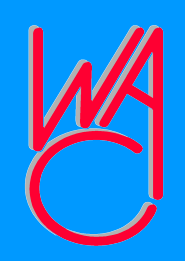

#### **Remember...**

●**Always take your camera wit mera with you** ●**You'll take more photos re photos and become more knowledge owledgeable about yo about your camera's features** ●**You'll also learn to take better photos**

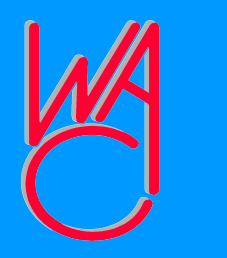

#### **Now, Let Now, Let's Look At Camera Raw and DAM In Action!**

#### **Photoshop Elements 5 and Photoshop LightRoom**